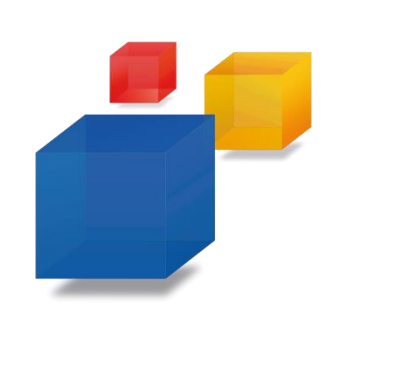

**Ihre Online-Bewerbung bei der Gemeinde Heek**

## **Kurzanleitung**

#### **Bevor es losgeht**

Wir haben Ihr Interesse geweckt und Sie möchten sich bei uns bewerben? Dann können Sie das jetzt ganz einfach online tun. Wir haben die entsprechenden Bewerbungsformulare bereits für Sie vorbereitet. Auf den folgenden Seiten erfahren Sie Schritt für Schritt, wie Sie Ihre Online-Bewerbung erstellen.

**Hinweis:** Die Bezeichnungen und Abfragen der einzelnen Seiten können individuell abweichen und werden hier anhand thematischer Blöcke exemplarisch dargestellt.

Nehmen Sie sich auch in Ihrem Interesse für das Ausfüllen der Online-Bewerbung genügend Zeit und achten Sie darauf, dass alle wichtigen Anlagen in digitaler Form vorliegen.

Folgende Anlagen benötigen Sie für Ihre Online-Bewerbung:

- **Anschreiben**
- **Lebenslauf**
- **Zeugnisse**
- **Bescheinigungen über Praktika, Kurse, Ferienjobs etc.**
- **Bewerbungsfoto (freiwillig)**

Bei technischen Problemen wenden Sie sich bitte an die auf der Webseite genannten Kontaktmöglichkeiten.

Wir freuen uns bereits auf Ihre Bewerbung!

## **Persönliche Daten**

In den meisten Fällen beginnt Ihre Online-Bewerbung mit der Eingabe Ihrer persönlichen Daten. Hierzu können folgende Angaben zählen:

- **Motivations- oder Bewerbungsschreiben**
- **Daten zur Person**
- **Schwerbehinderung**
- **Wohnsitz**
- **Postanschrift (falls abweichend vom Wohnsitz)**
- **Kommunikation**

Alle mit einem Stern (\*) gekennzeichneten Felder sind Pflichtfelder.

**Hinweis:** Bitte achten Sie auf die korrekte Eingabe Ihrer E-Mail-Adresse, damit eine spätere Kontaktaufnahme möglich ist.

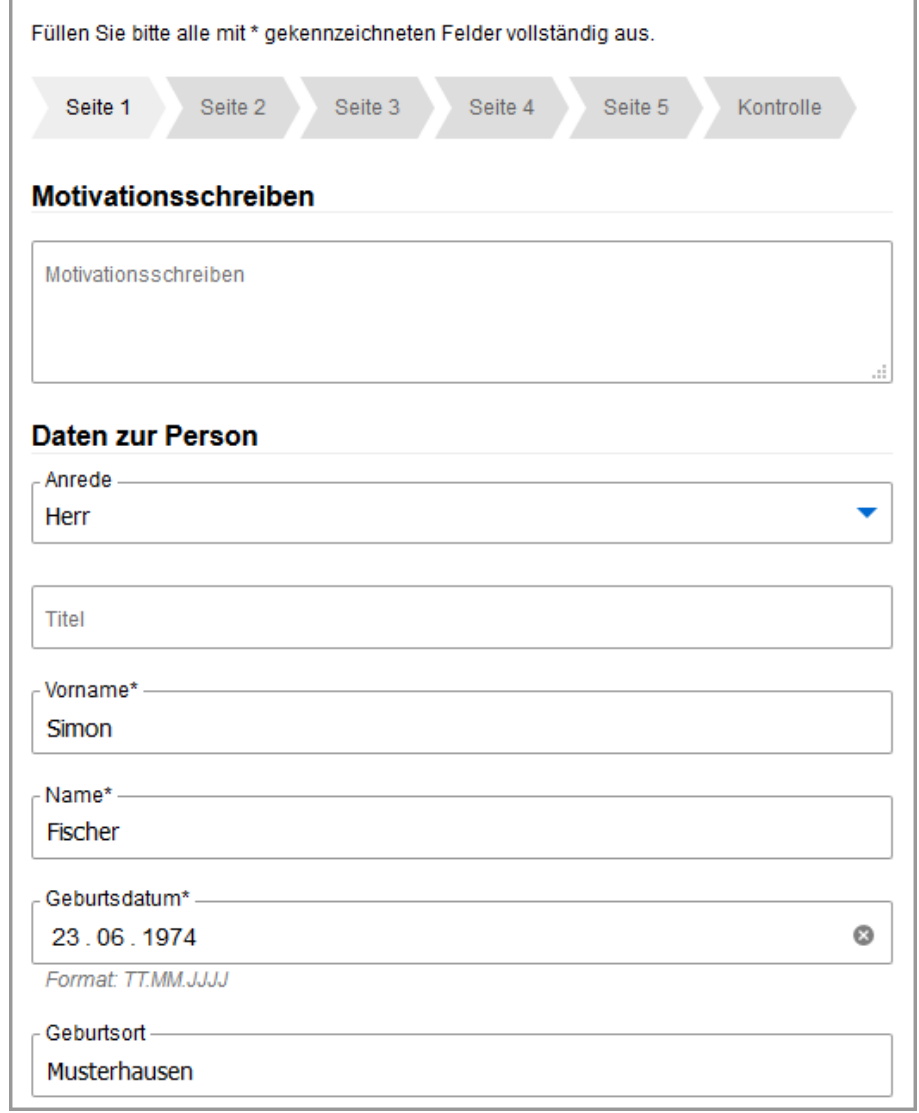

# **Schulbildung**

Als nächstes können Angaben zu Ihrer schulischen Laufbahn erforderlich sein. Hierzu können folgenden Angaben zählen:

- **Letzter/Voraussichtlicher Schulabschluss**
- **Welche Schulen haben Sie bisher besucht?**
- **Noten Ihres letzten Schulzeugnisses**

**Hinweis:** Während Ihrer Bewerbung können Sie ohne Bedenken von einer Seite auf eine beliebige andere wechseln. Nutzen Sie dafür einfach die "Zurück"- und "Weiter"-Buttons am Ende der Seite oder die Navigation am Seitenanfang.

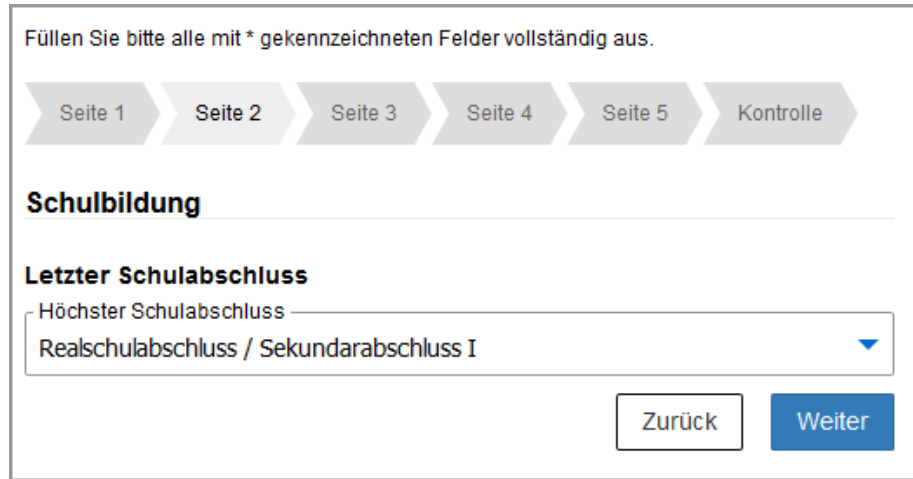

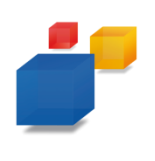

#### **Ausbildung / Studium / Praktika**

Auch Angaben zu aktuellen und vorherigen Ausbildungen, Studiengängen oder Praktika können erforderlich sein. Sollten Sie noch keine der vorgenannten Ausbildungen absolviert haben, lassen Sie die entsprechenden Felder bitte frei.

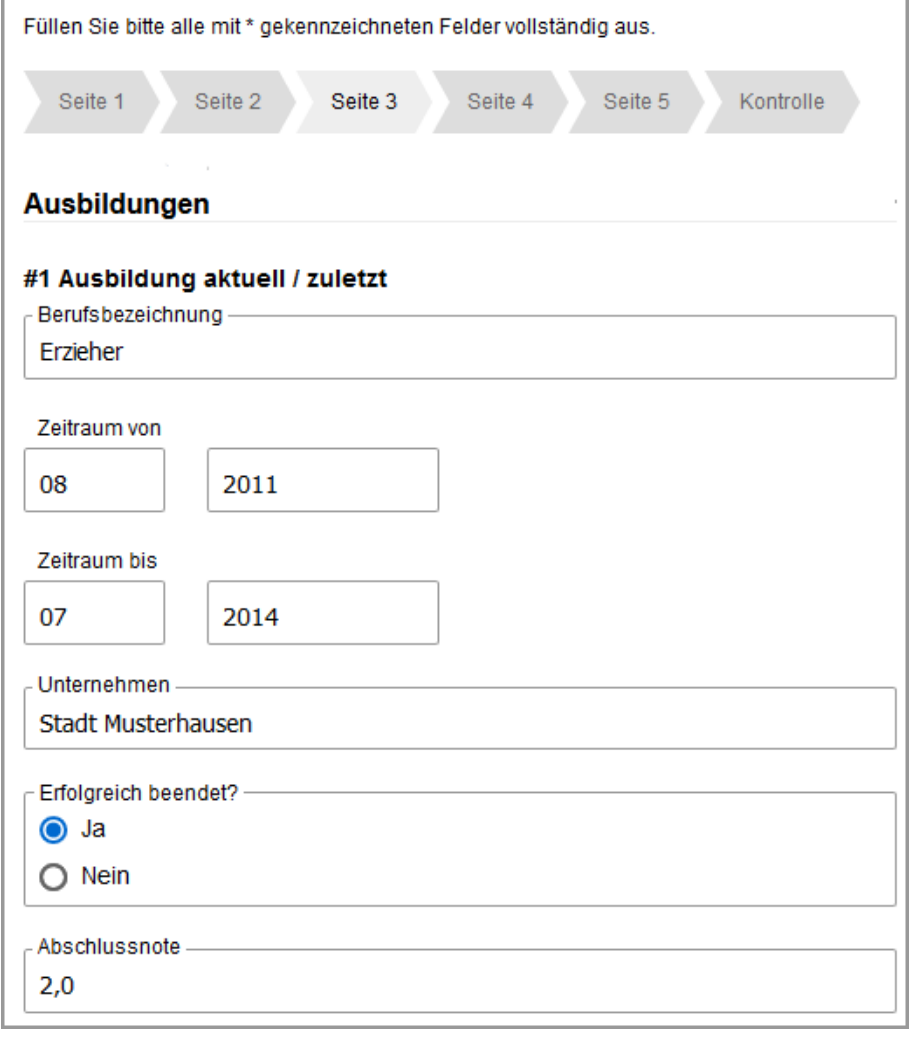

## **Berufserfahrung**

Anschließend können Daten zu Ihren beruflichen Stationen abgefragt werden. Hierzu können folgende Angaben zählen:

- **Berufserfahrung**
- (**Freiwilliger) Wehr-/Zivildienst**
- **Bundesfreiwilligendienst, FSJ/FÖJ**

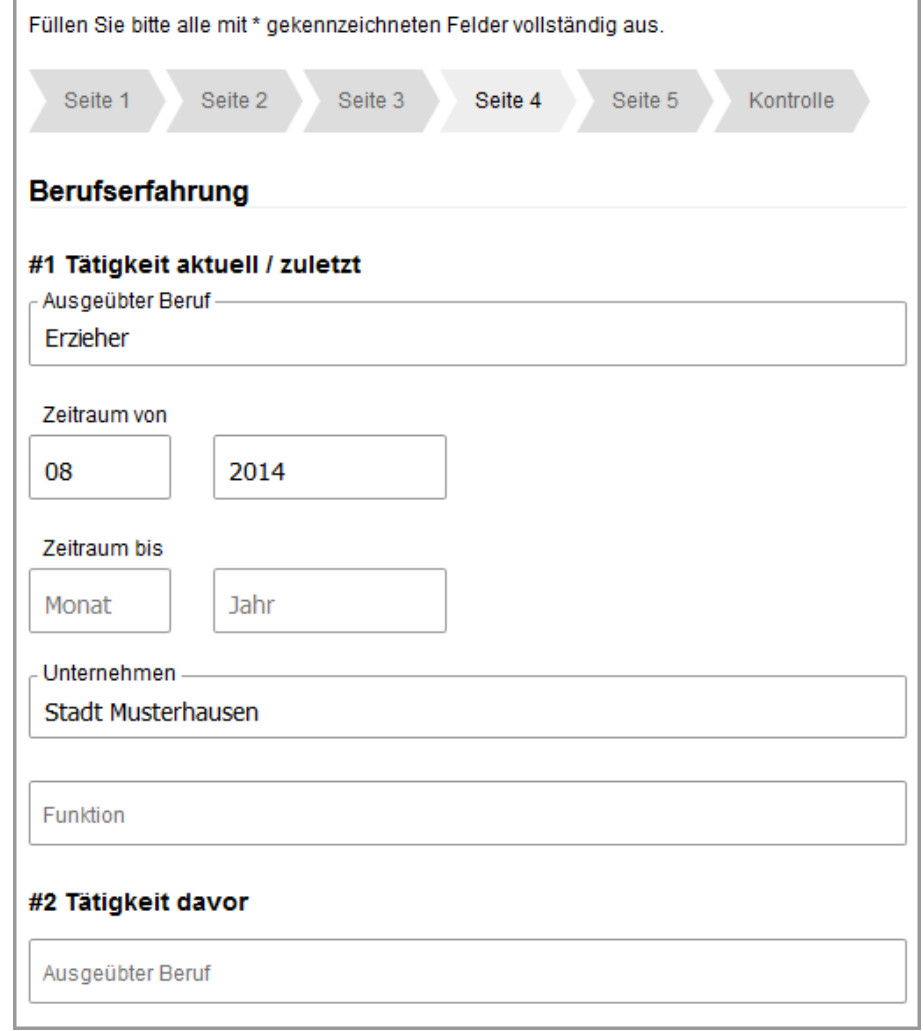

## **Sonstiges**

Sie haben noch weitere Kenntnisse und Fähigkeiten? Dann ergänzen Sie Ihre Online-Bewerbung bitte mit weiteren Informationen, etwa:

- **Aktuelle Tätigkeit**
- **Führerschein**
- **Hobbys**

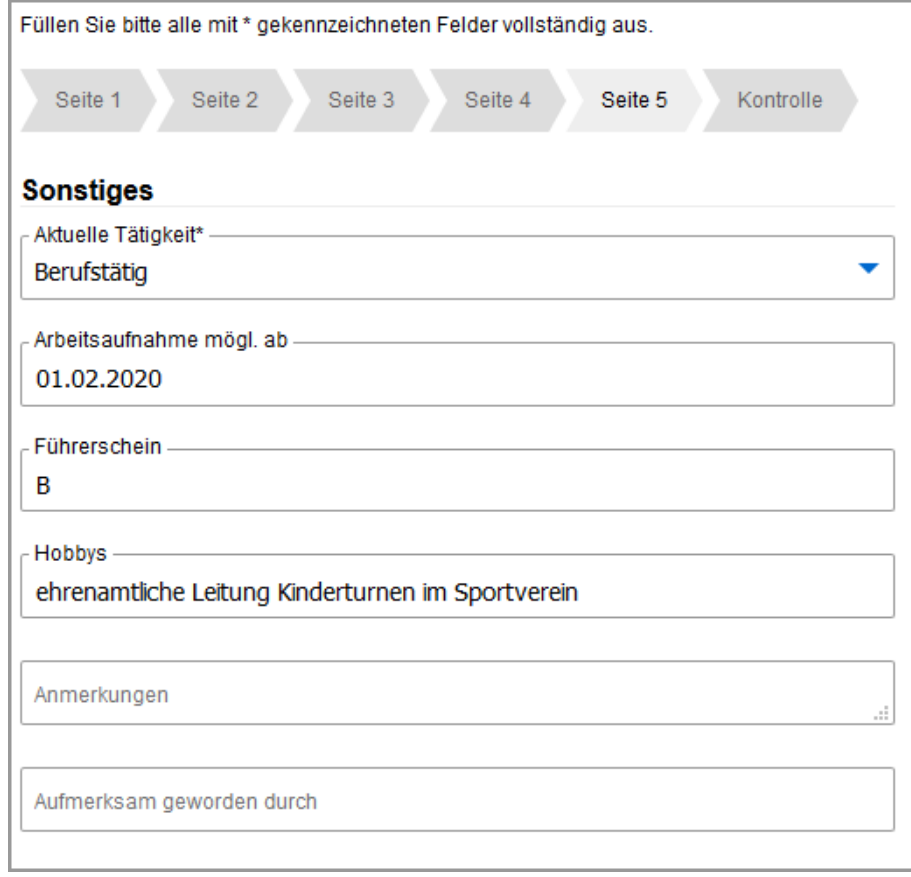

#### **Anlagen**

Zum Schluss ergänzen Sie Ihre Online-Bewerbung mit allen wichtigen Anlagen. Kontrollieren Sie vor Beginn noch einmal, ob Sie alle Dokumente in digitaler Form vorliegen haben:

- **Anschreiben**
- **Lebenslauf**
- **Zeugnisse**
- **Bescheinigungen über Praktika etc.**
- **Bewerbungsfoto (freiwillig)**

**Wichtig:** Geben Sie Ihren Dokumenten aussagekräftige Namen, damit wir diese jeder Zeit zuordnen können. Sie können mehrere Dokumente parallel hochladen

Zum Hochladen der Unterlagen klicken Sie auf *auswählen* und wählen die gewünschte(n) Datei(en) aus oder Sie ziehen diese per Drag-and-drop in den gestrichelten Bereich. Bei Bedarf können Sie die hochgeladene(n) Datei(en) per Klick auf das Vorschau-Icon erneut ansehen oder über das Papierkorb-Icon wieder entfernen.

**Hinweis***:* Es kann 1 Foto mit bis zu 10 MB hochgeladen werden. Mögliche Dateitypen: jpg, jpeg. Außerdem können bis zu 10 Dateien mit einem Gesamtvolumen von 10 MB hochgeladen werden*.* Mögliche Dateitypen: pdf, jpg.

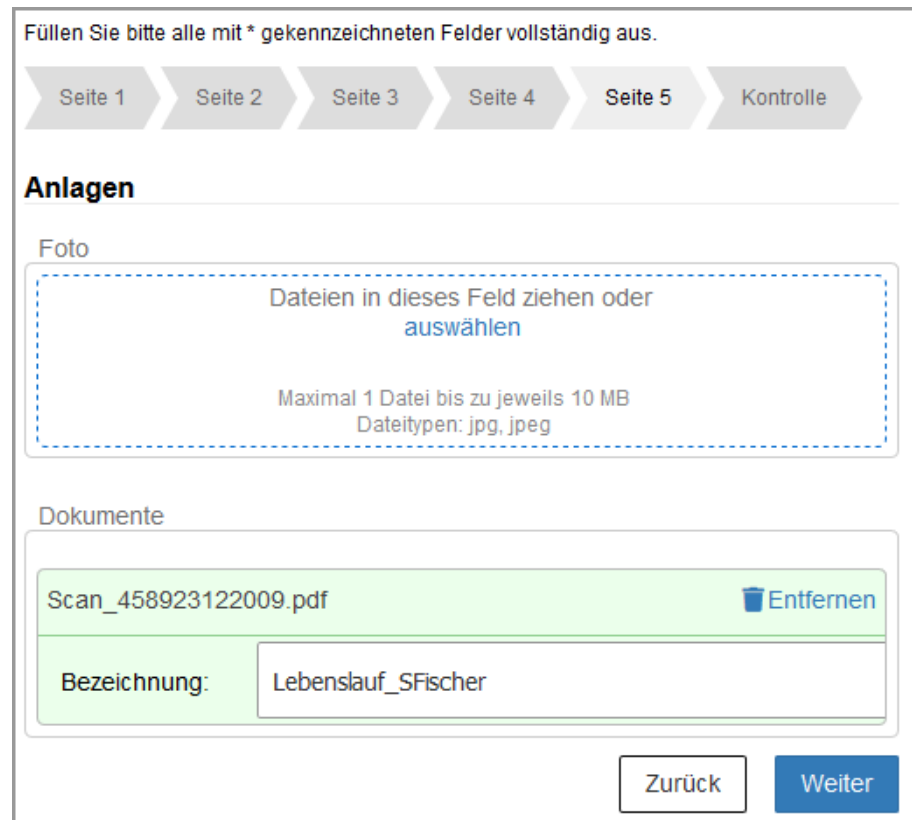

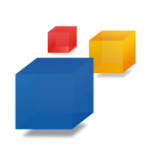

#### **Anlagen erstellen (geringe Auflösung)**

**Wichtig:** Bitte achten Sie beim Erstellen von Dateianlagen darauf, dass diese mit geringer Dateigröße gespeichert werden.

Wenn Sie Dokumente scannen, sollte die Auflösung für Bildschirme und nicht für Druck optimiert werden.

Stellen Sie bei Ihrem Scanner eine niedrige Auflösung (z.B. bei Bildern 75 Pixel pro Inch / dpi) ein.

**Hinweis:** Speichern Sie Bilder grundsätzlich als JPG-Dateien und Dokumente als PDF-Dateien ab.

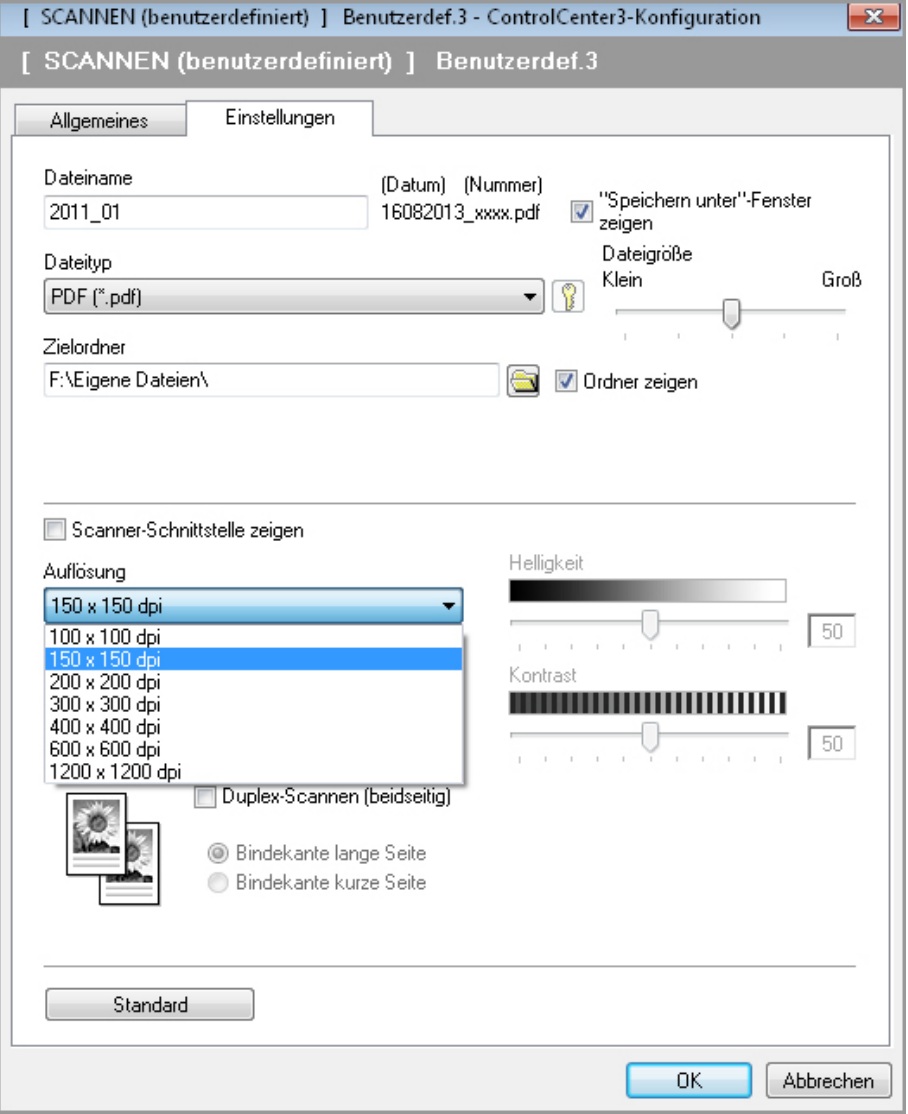

### **Kontrolle**

Bevor Sie Ihre Bewerbung abschicken, kontrollieren Sie bitte noch einmal, ob alle Angaben korrekt sind und Sie nichts vergessen haben. Sollten Sie Pflichtfelder nicht vollständig ausgefüllt haben, werden Sie darauf hingewiesen.

Sind alle Angaben korrekt und vollständig? Dann können Sie Ihre Online-Bewerbung jetzt abschicken.

**Hinweis:** Um Ihre Bewerbung absenden zu können, müssen Sie der Verarbeitung Ihrer Daten zustimmen, indem Sie das entsprechende Kontrollkästchen aktivieren.

Nach dem Absenden Ihrer Bewerbung erhalten Sie per E-Mail eine Eingangsbestätigung.

Möchten Sie die übermittelten Daten zu Ihrer Bewerbung für Ihre Unterlagen hinterlegen, klicken Sie auf "Drucken".

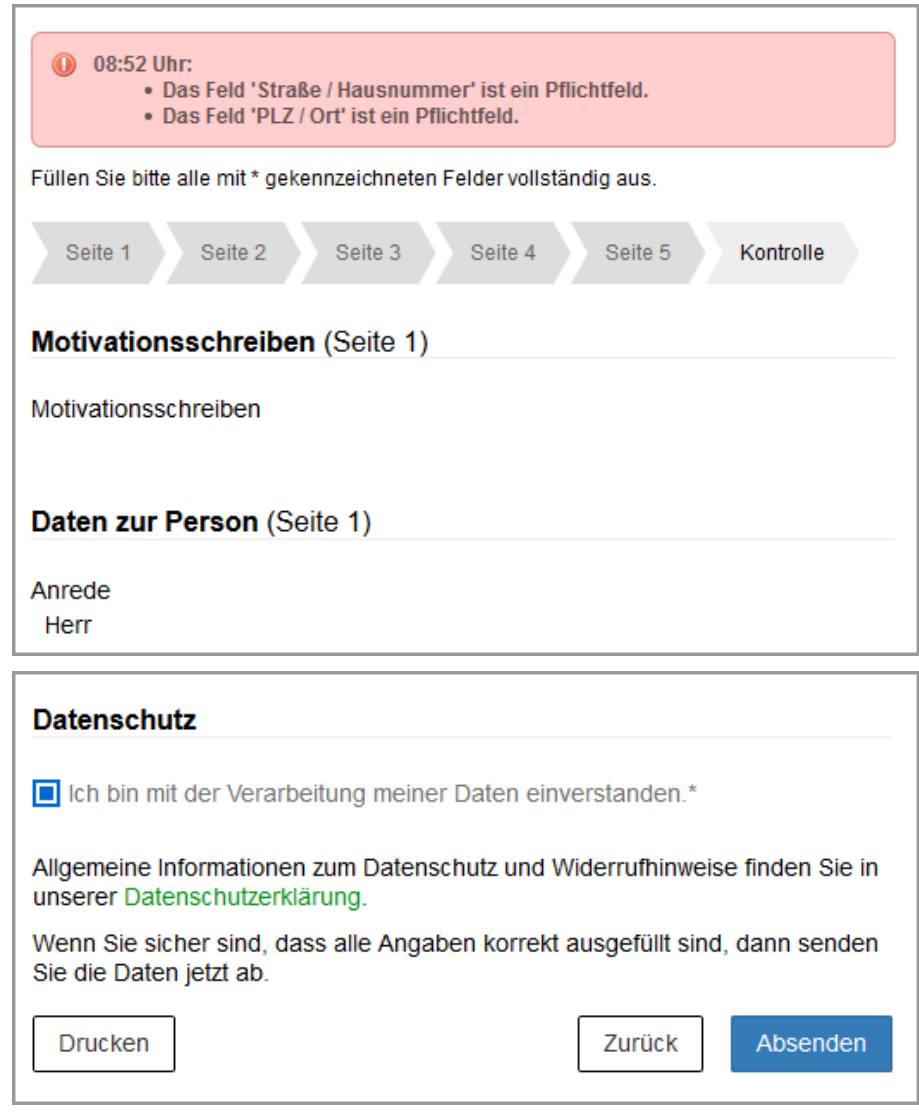